# Como lidar com microintermitências no ASR 920, diferenças entre bytes e percentual com limite de fila Ī

# **Contents**

**Introduction Prerequisites Requirements** Componentes Utilizados Informações de Apoio Configurar limite de fila Diferenças com RSP3 e NCS 520 Teste de laboratório de limite de fila (QL), diferenças entre bytes e percentual Escopo e parâmetros do teste Procedimento de teste Exemplo Resultados do teste de laboratório Percentual de QL versus bytes com pacotes de 64 bytes Percentual de QL versus bytes com pacotes de 200 bytes Percentual de QL versus bytes com pacotes de 300 bytes Percentual de QL versus bytes com pacotes de 518 bytes Percentual de QL versus bytes com pacotes de 800 bytes Percentual de QL versus bytes com pacotes de 1024 bytes Percentual de QL versus bytes com pacotes de 1.400 bytes Relação entre quedas e tamanho do pacote Diferença entre Bytes Equivalentes e Valores Percentuais **Conclusões** Como aproximar os valores percentuais em cenários de tráfego real Como verificar o uso do buffer de microburst

# Introduction

Este documento descreve como lidar com microintermitências em roteadores ASR 920, que são frequentemente a causa de quedas de pacotes de saída de interface. Em detalhes, é mostrada a diferença entre o uso de bytes e percentual com o comando queue-limit.

# **Prerequisites**

### **Requirements**

A Cisco recomenda que você tenha conhecimento destes tópicos:

Roteadores ASR série 920

Políticas de QoS

#### Componentes Utilizados

As informações neste documento são baseadas em um roteador ASR 920 que executa a versão de software Cisco IOS-XE 16.9.6.

O IXIA é usado como um gerador de tráfego do teste de laboratório.

The information in this document was created from the devices in a specific lab environment. All of the devices used in this document started with a cleared (default) configuration. Se a rede estiver ativa, certifique-se de que você entenda o impacto potencial de qualquer comando.

# Informações de Apoio

Microintermitências são conhecidas como pequenos picos no tráfego de rede. Em redes de Acesso do Provedor de Serviços, por exemplo, isso geralmente ocorre em cenários de incompatibilidade de velocidade onde um fluxo de tráfego entra no roteador a partir de uma interface de alta velocidade, como 10 Gigabit Ethernet (GE), e sai através de uma interface de baixa velocidade, como 1 GE.

O problema mais comum que os microbutsts causam nos roteadores ASR 920 é a queda de pacotes de interface na direção da saída. Isso acontece quando há bursts na interface de entrada que são maiores que a taxa da interface de saída, por um período de tempo muito curto (ordem de milissegundos). Durante esse tempo, os pacotes precisam ser colocados em buffer.

Em plataformas ASR 920 / RSP2, o buffer padrão alocado para filas em cada interface 1 GE é de 48 KB, enquanto para as filas em cada interface 10 GE é de 120 KB.

Além disso, há um buffer compartilhado disponível de 11,75 MB. Quando o buffer de interface padrão não é suficiente para acomodar um burst de pacotes, o buffer compartilhado pode ser usado.

Para habilitar o uso do buffer compartilhado para uma interface, é necessário configurar uma política de QoS nessa interface, que define o parâmetro queue-limit.

# Configurar limite de fila

Este é um exemplo de configuração do limite de fila para a interface GE 0/0/1:

class-map match-all DUMMY match qos-group 99 <--- it can be any unused group

policy-map QUEUE-LIMIT class DUMMY class class-default queue-limit percent 5

interface GigabitEthernet 0/0/1 service-policy output QUEUE-LIMIT

Essa política não corresponde a nenhum tráfego e, portanto, também não tem impacto sobre ela.

Tudo o que essa política faz é aumentar o buffer de fila da interface GE 0/0/1.

O comando match qos-group 99 é necessário porque não é suportado para configurar queue-limit em uma classe não-folha, então você precisa usar um mapa de classe fictício como uma classe pai para configurar o comando queue-limit sob o padrão de classe folha:

ASR-920-1(config)#**policy-map QUEUE-LIMIT** ASR-920-1(config-pmap)#**class class-default** ASR-920-1(config-pmap-c)# **queue-limit percent 5** QOS: queue-limit command not supported in non-leaf classes queue-limit: platform params check fail O limite de fila pode ser definido de diferentes maneiras:

(config-pmap-c)#**queue-limit ?** <1-2097152> in bytes, <1-1677721> in us, <1-8192000> in packets by default percent % of threshol

O parâmetro e o valor devem ser selecionados de acordo com seus requisitos de rede. Para entender esses parâmetros e como uma alteração nos valores afeta o uso do buffer, consulte o teste de laboratório apresentado na próxima seção.

Note: não há suporte para configurar uma política de QoS em interfaces port-channel, somente na parte de interfaces físicas port-channel

```
ASR-920-1(config)#interface port-channel 2
ASR-920-1(config-if)#service-policy output qos-tac
QoS: Configuration failed. Policy-map with Queueing actions not supported on EC main-
interface/EFP
QoS: Configuration errors for policymap qos-tac
```
#### Diferenças com RSP3 e NCS 520

[Recursos de QoS do módulo Cisco RSP3:](/content/en/us/td/docs/routers/asr903/software/guide/17-1-1/b-qos-guidelines-xe-17-asr900/qos_guidelines_for_rsp3_module.html#concept_omf_5j4_d1b)

- O módulo RSP3 tem buffers de pacotes externos de 4 GB por NPU
- O módulo RSP3 suporta filas 48000
- Por padrão, o módulo RSP3 suporta um limite de fila de até 1 MB por fila
- O percentual de limite da fila é considerado de 1 GB do total de buffers

Para roteadores com supervisores RSP3 e NCS 520, o número de grupos de qos que podem ser configurados é limitado a 0-7:

ASR-903-1(config)#class-map match-all qos-tac ASR-903-1(config-cmap)#match qos-group ? <0-7> Qos Group value

No NCS 520, há um buffer de fila de 2 MB compartilhado entre todas as interfaces por padrão, um buffer externo de 2 GB é acessível quando um mapa de políticas com limite de fila é configurado. Há também uma diferença nos parâmetros de bytes e uso para o limite de fila:

## Teste de laboratório de limite de fila (QL), diferenças entre bytes e percentual

#### Escopo e parâmetros do teste

Como observado anteriormente, o valor máximo configurável para o limite de fila em bytes é 2097152, que é aproximadamente 18% do buffer compartilhado em plataformas ASR 920 (11,75 MB ~ 45898 \* 256 bytes).

No entanto, se você configurar o limite de fila em porcentagem, poderá ir até 100%. Portanto, para comparar percentual e bytes com valores equivalentes, o teste usa valores de bytes de 117498 a 2097152 bytes e valores de percentual de limite de fila de 1% a 18%:

```
queue-limit percent 1 <=> queue-limit 117498 bytes
queue-limit percent 2 <=> queue-limit 234996 bytes
queue-limit percent 3 <=> queue-limit 352494 bytes
queue-limit percent 4 <=> queue-limit 469992 bytes
queue-limit percent 5 <=> queue-limit 587490 bytes
queue-limit percent 6 <=> queue-limit 704988 bytes
queue-limit percent 7 <=> queue-limit 822486 bytes
queue-limit percent 8 <=> queue-limit 939984 bytes
queue-limit percent 9 <=> queue-limit 1057482 bytes
queue-limit percent 10 <=> queue-limit 1174980 bytes
queue-limit percent 11 <=> queue-limit 1292478 bytes
queue-limit percent 12 <=> queue-limit 1409976 bytes
queue-limit percent 13 <=> queue-limit 1527474 bytes
queue-limit percent 14 <=> queue-limit 1644972 bytes
queue-limit percent 15 <=> queue-limit 1762470 bytes
queue-limit percent 16 <=> queue-limit 1879968 bytes
queue-limit percent 17 <=> queue-limit 1997466 bytes
queue-limit percent 18 <=> queue-limit 2097152 bytes
```
São configurados 36 mapas de políticas: 18 com valores de limite de fila que variam de 1% a 18% e os outros 18 com valores de limite de fila que variam de 117498 a 2097152 bytes.

```
policy-map QUEUE-LIMIT-PERCENT-X
class DUMMY
class class-default
 queue-limit percent X
policy-map QUEUE-LIMIT-BYTES-X
class DUMMY
class class-default
 queue-limit Y bytes
```
=> X values range from 1 to 18  $\Rightarrow$  Y values range from 117498 to 2097152

Cada política é testada com o mesmo tráfego de microburst, que é gerado com IXIA. Esse tráfego chega a uma porta 10 GE do ASR 920 e sai em uma porta 1 GE do mesmo roteador.

Os bursts consistem em pacotes 20000 a 4 Gbps em intervalos de 5 segundos. Esta é a duração da intermitência dada um tamanho de pacote específico:

4000000 bytes at 200 packet size, Burst duration: 0.008 second 6000000 bytes at 300 packet size, Burst duration: 0.012 second 10360000 bytes at 518 packet size, Burst duration: 0.02072 second 16000000 bytes at 800 packet size, Burst duration: 0.032 second 20480000 bytes at 1024 packet size, Burst duration: 0.04096 second 28000000 bytes at 1400 packet size, Burst duration: 0.056 second

#### Procedimento de teste

Etapa 1. Aplique o mapa de políticas QUEUE-LIMIT-BYTES-X (X=1) com bytes Y=117498 na interface de saída.

Etapa 2. Executar o tráfego de microburst por 1 minuto.

Etapa 3. Meça o número total de pacotes na saída e quantos pacotes foram descartados.

Etapa 4. Calcular a razão entre os pacotes descartados e o total de pacotes de saída.

Etapa 5. Repita uma vez a partir da etapa 1, desta vez use policy-map QUEUE-LIMIT-PERCENT-X com queue-limit percent X, onde X=1.

Etapa 6. Repita da etapa 1 com X=X+1 para o nome do mapa de políticas e o valor percentual, Y=Y+117498 bytes. Repita até X=18 e Y=2097152.

#### Exemplo

Medição com mapa de políticas QUEUE-LIMIT-BYTES-1:

```
ASR-920-1#show int Gi0/0/1
GigabitEthernet0/0/1 is up, line protocol is up
 Hardware is 24xGE-4x10GE-FIXED-S, address is 70df.2f2f.ed01 (bia 70df.2f2f.ed01)
 Internet address is 10.12.10.47/31
 MTU 8900 bytes, BW 1000000 Kbit/sec, DLY 10 usec,
    reliability 255/255, txload 4/255, rxload 4/255
 Encapsulation ARPA, loopback not set
 Keepalive set (10 sec)
 Full Duplex, 1000Mbps, link type is auto, media type is T
 output flow-control is unsupported, input flow-control is on
 Carrier delay is 0 msec
 ARP type: ARPA, ARP Timeout 04:00:00
 Last input 00:00:01, output 00:00:02, output hang never
 Last clearing of "show interface" counters never
 Input queue: 0/375/0/0 (size/max/drops/flushes); Total output drops: 684263427
 Queueing strategy: Class-based queueing
 Output queue: 0/40 (size/max)
  30 second input rate 19475000 bits/sec, 19533 packets/sec
  30 second output rate 19157000 bits/sec, 13356 packets/sec
     5064106237 packets input, 4333296255278 bytes, 0 no buffer
    Received 29 broadcasts (0 IP multicasts)
     0 runts, 0 giants, 0 throttles
     0 input errors, 0 CRC, 0 frame, 0 overrun, 0 ignored
     0 watchdog, 726180 multicast, 0 pause input
     7829367523 packets output, 4217074973677 bytes, 0 underruns
     0 output errors, 0 collisions, 3 interface resets
     0 unknown protocol drops
     0 babbles, 0 late collision, 0 deferred
     0 lost carrier, 0 no carrier, 0 pause output
     0 output buffer failures, 0 output buffers swapped out
```
ASR-920-1#**show policy-map int Gi0/0/1 output** GigabitEthernet0/0/1

Service-policy output: QUEUE-LIMIT-BYTES-1

 Class-map: DUMMY (match-all) 0 packets, 0 bytes 30 second offered rate 0000 bps Match: qos-group 99

```
 Class-map: class-default (match-any)
   1044078 packets, 73085460 bytes
   30 second offered rate 9759000 bps, drop rate 0000 bps
  Match: any
```
 queue limit 117498 bytes (queue depth/total drops/no-buffer drops) 0/0/0 (pkts output/bytes output) 0/0

Medição após 1 minuto de tráfego de microburst:

ASR-920-1#**show int Gi0/0/1** GigabitEthernet0/0/1 is up, line protocol is up Hardware is 24xGE-4x10GE-FIXED-S, address is 70df.2f2f.ed01 (bia 70df.2f2f.ed01) Internet address is 10.12.10.47/31 MTU 8900 bytes, BW 1000000 Kbit/sec, DLY 10 usec, reliability 255/255, txload 2/255, rxload 3/255 Encapsulation ARPA, loopback not set Keepalive set (10 sec) Full Duplex, 1000Mbps, link type is auto, media type is T output flow-control is unsupported, input flow-control is on Carrier delay is 0 msec ARP type: ARPA, ARP Timeout 04:00:00 Last input 00:00:01, output 00:00:01, output hang never Last clearing of "show interface" counters never Input queue: 0/375/0/0 (size/max/drops/flushes); Total output drops: 684561562 Queueing strategy: Class-based queueing Output queue: 0/40 (size/max) 30 second input rate 13981000 bits/sec, 19643 packets/sec 30 second output rate 11256000 bits/sec, 12784 packets/sec 5064715137 packets input, 4333338878716 bytes, 0 no buffer Received 29 broadcasts (0 IP multicasts) 0 runts, 0 giants, 0 throttles 0 input errors, 0 CRC, 0 frame, 0 overrun, 0 ignored 0 watchdog, 726190 multicast, 0 pause input 7829753878 packets output, 4217102018968 bytes, 0 underruns 0 output errors, 0 collisions, 3 interface resets 0 unknown protocol drops 0 babbles, 0 late collision, 0 deferred 0 lost carrier, 0 no carrier, 0 pause output 0 output buffer failures, 0 output buffers swapped out

ASR-920-1#**show policy-map int Gi0/0/1 output** GigabitEthernet0/0/1

Service-policy output: QUEUE-LIMIT-BYTES-1

```
 Class-map: DUMMY (match-all)
     0 packets, 0 bytes
     30 second offered rate 0000 bps
     Match: qos-group 99
   Class-map: class-default (match-any)
      1847215 packets, 129305050 bytes
      30 second offered rate 10804000 bps, drop rate 0000 bps
     Match: any
      queue limit 117498 bytes
      (queue depth/total drops/no-buffer drops) 0/387570/0
      (pkts output/bytes output) 656508/45955560
Delta de descartes de pacotes: 684561562 - 684263427 = 298135
Delta de saída total de pacotes: 7829753878 - 7829367523 = 386355
```
Proporção entre quedas e saída de pacotes: 298135 / 386355 = 77%

## Resultados do teste de laboratório

Conforme explicado, 36 mapas de políticas são testados: 18 configurados com valores de limite de fila que variam de 1% a 18% são testados em relação às outras 18 políticas configuradas com valores de limite de fila que variam de 117498 a 2097152 bytes. Cada mapa de política é testado com o mesmo tráfego de microburst, gerado com IXIA.

Nesta seção são expostos os resultados deste teste, repetido 7 vezes para verificar os resultados com tamanhos de pacotes diferentes, em bytes: 64, 200, 300, 518, 800, 1024, 1400.

Para facilitar a leitura, os resultados de cada tamanho de pacote são expostos em uma tabela e depois representados em gráfico.

#### Percentual de QL versus bytes com pacotes de 64 bytes

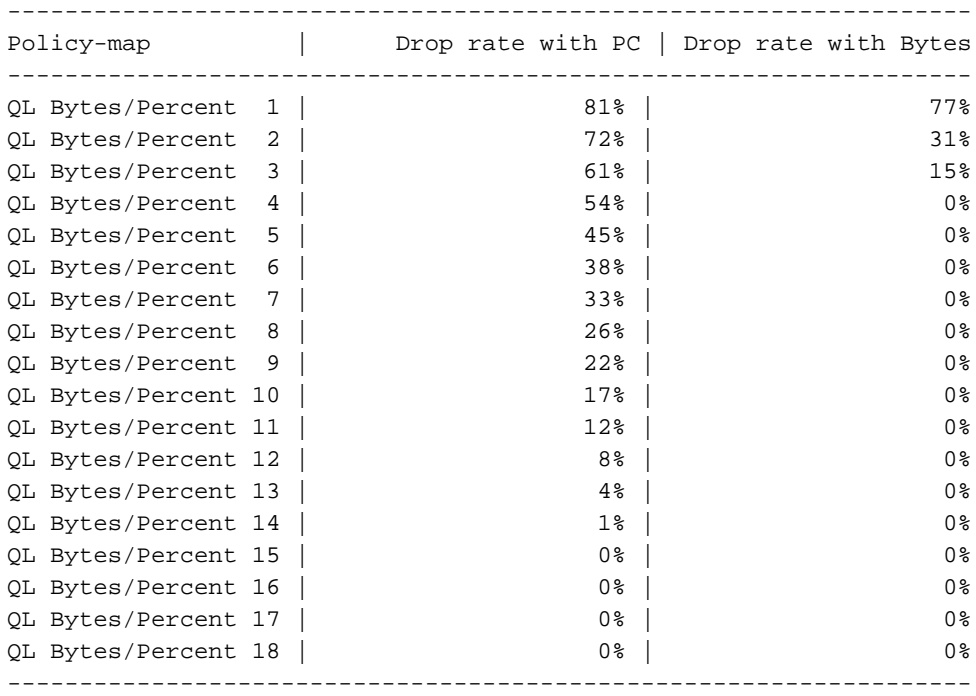

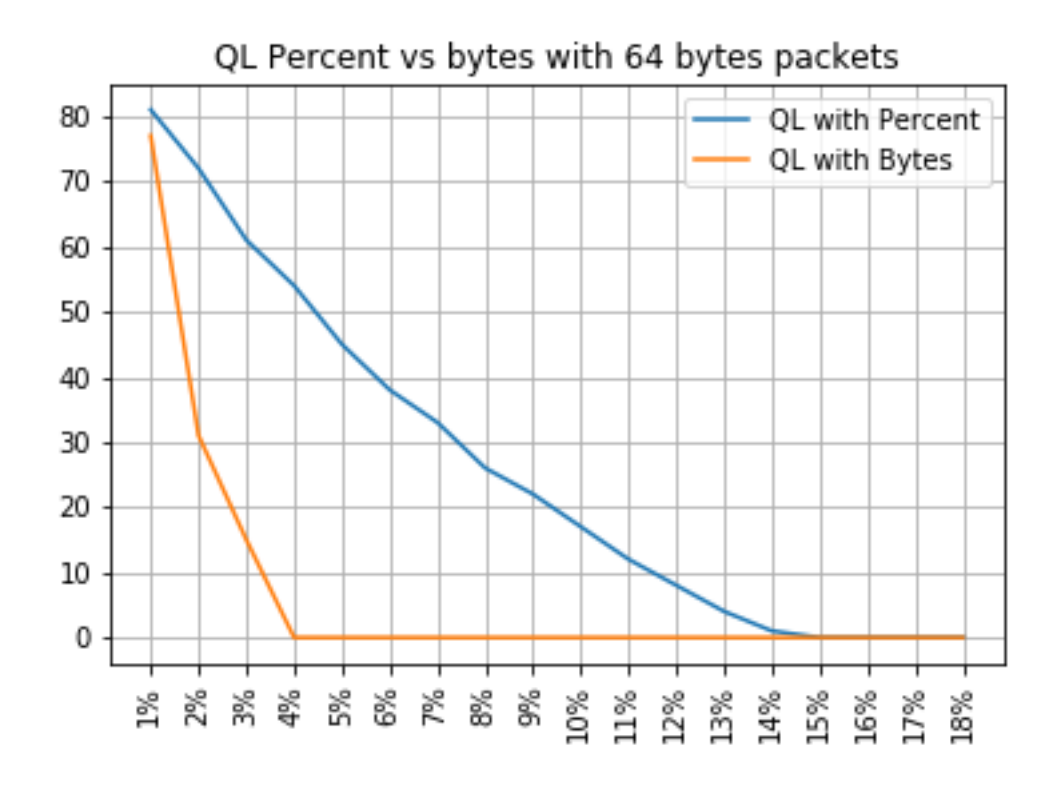

## Percentual de QL versus bytes com pacotes de 200 bytes

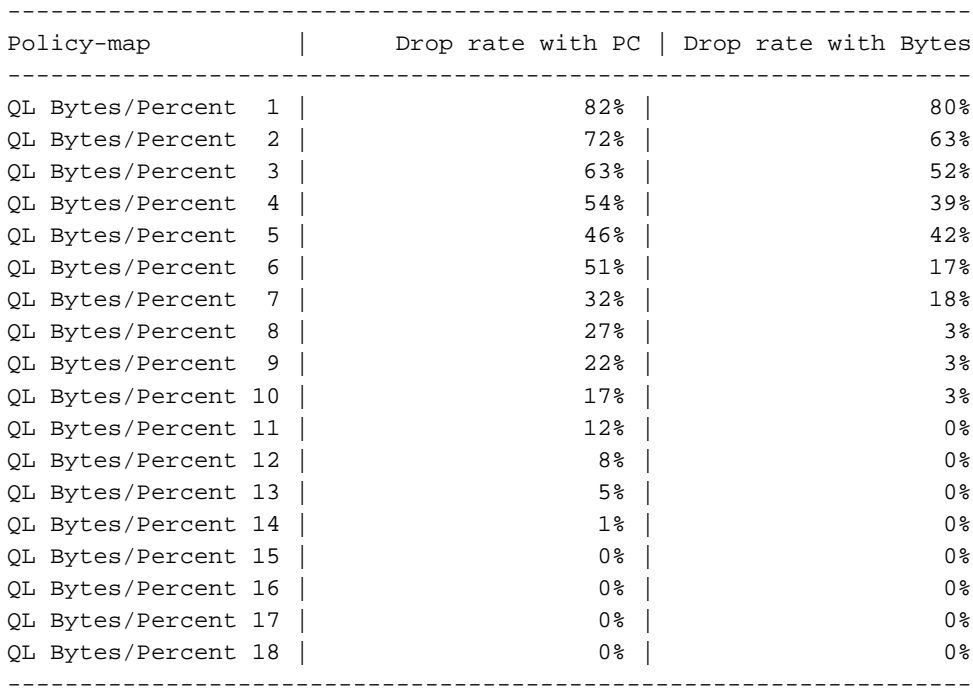

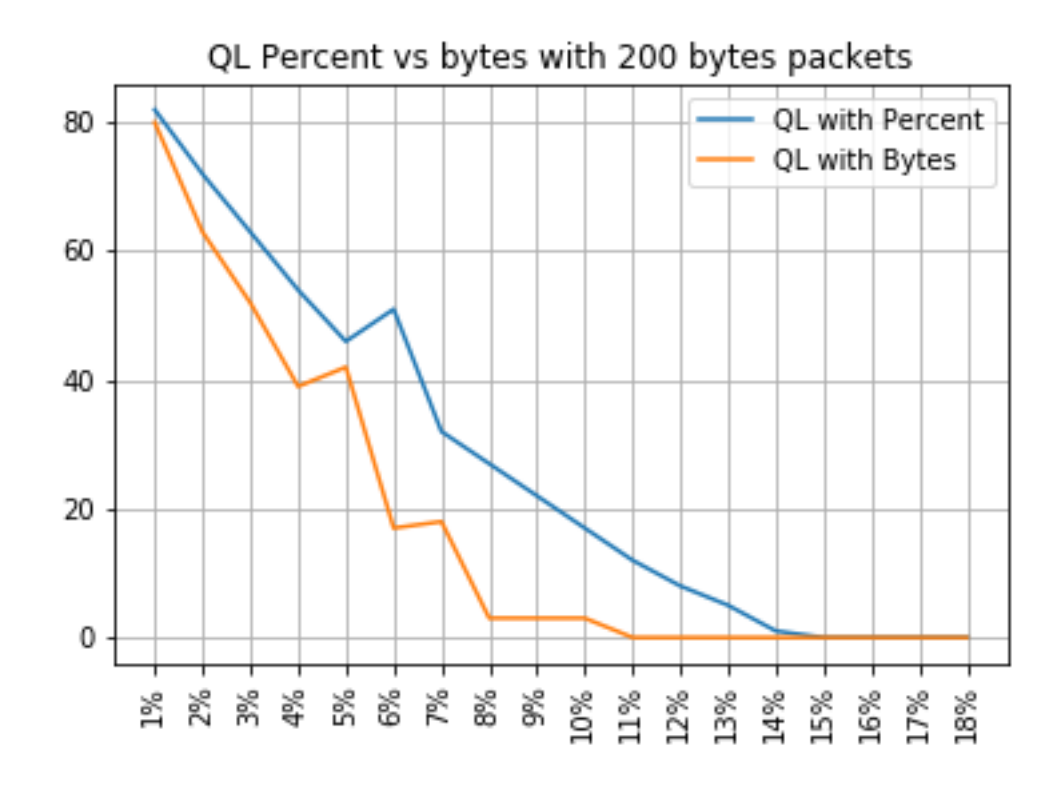

## Percentual de QL versus bytes com pacotes de 300 bytes

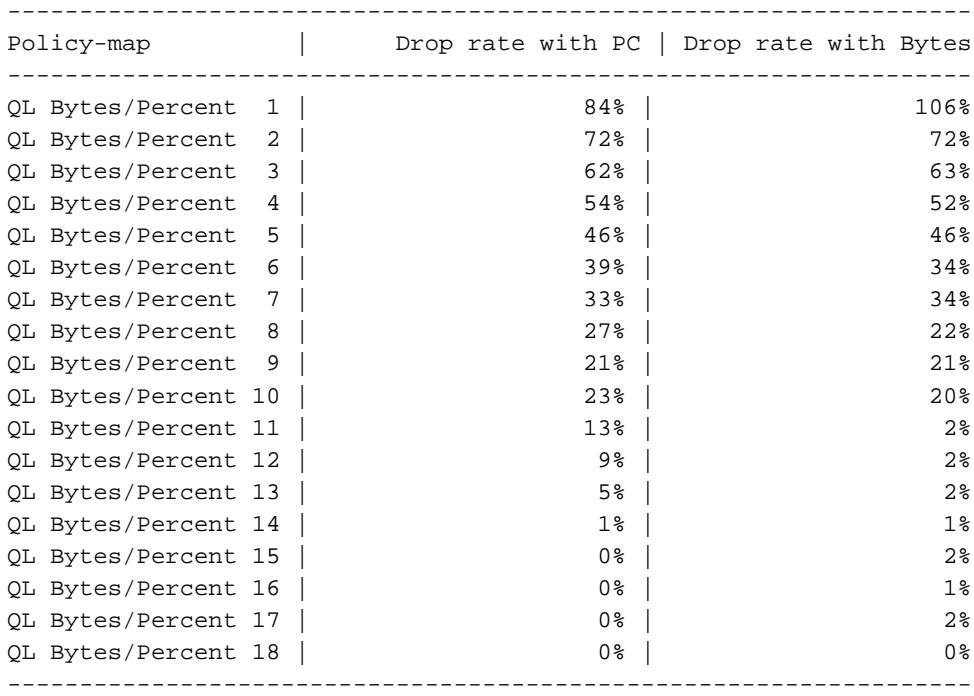

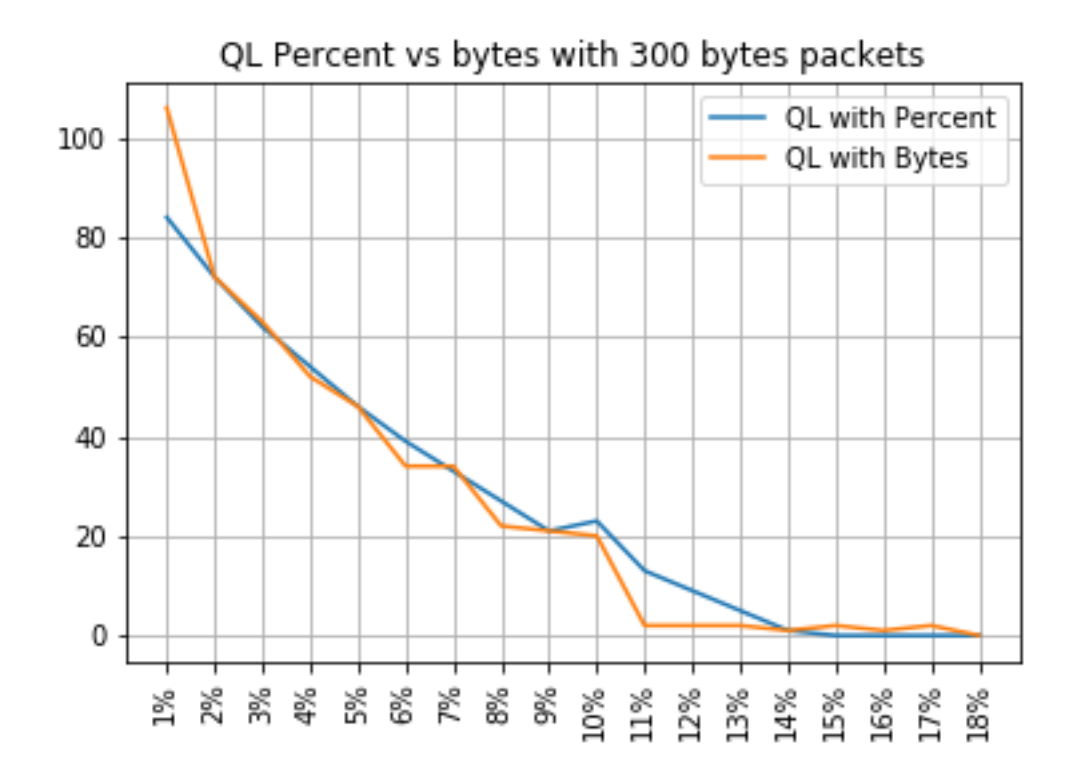

## Percentual de QL versus bytes com pacotes de 518 bytes

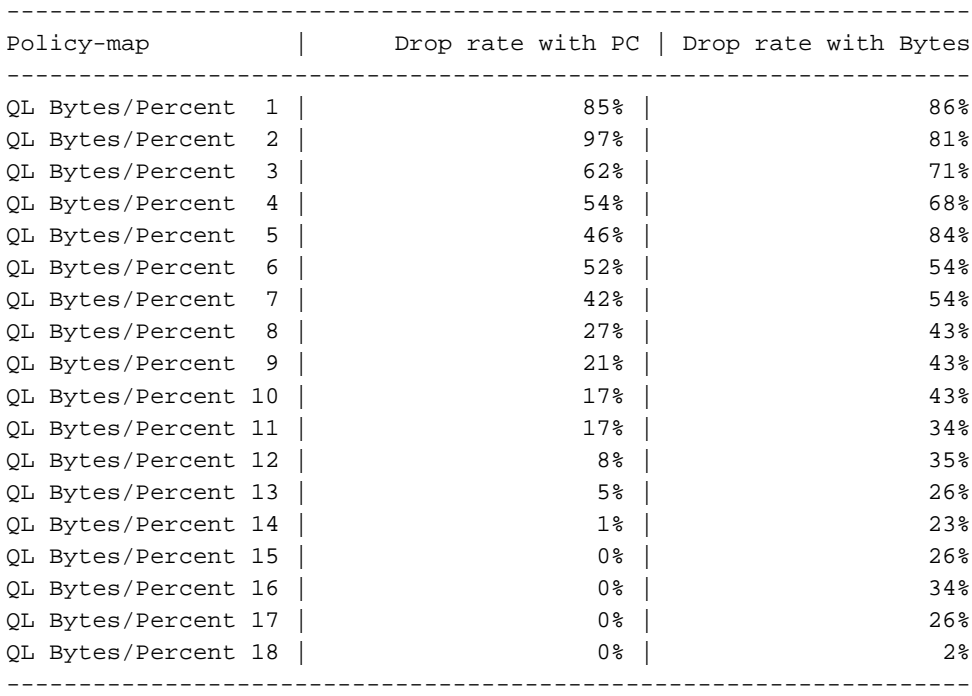

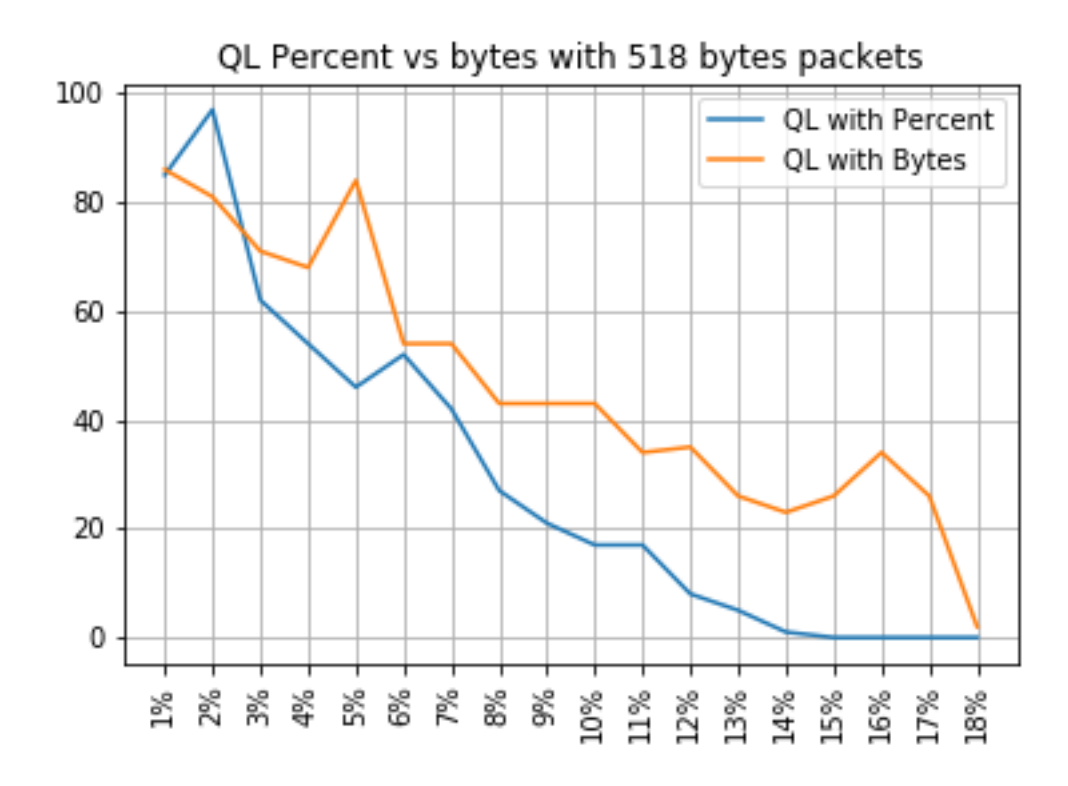

## Percentual de QL versus bytes com pacotes de 800 bytes

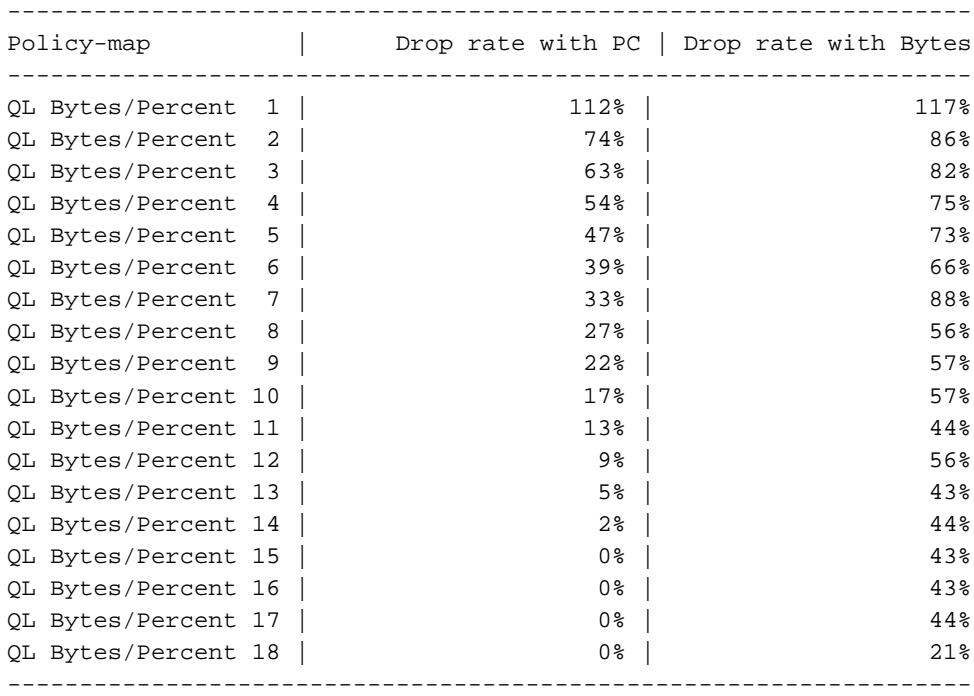

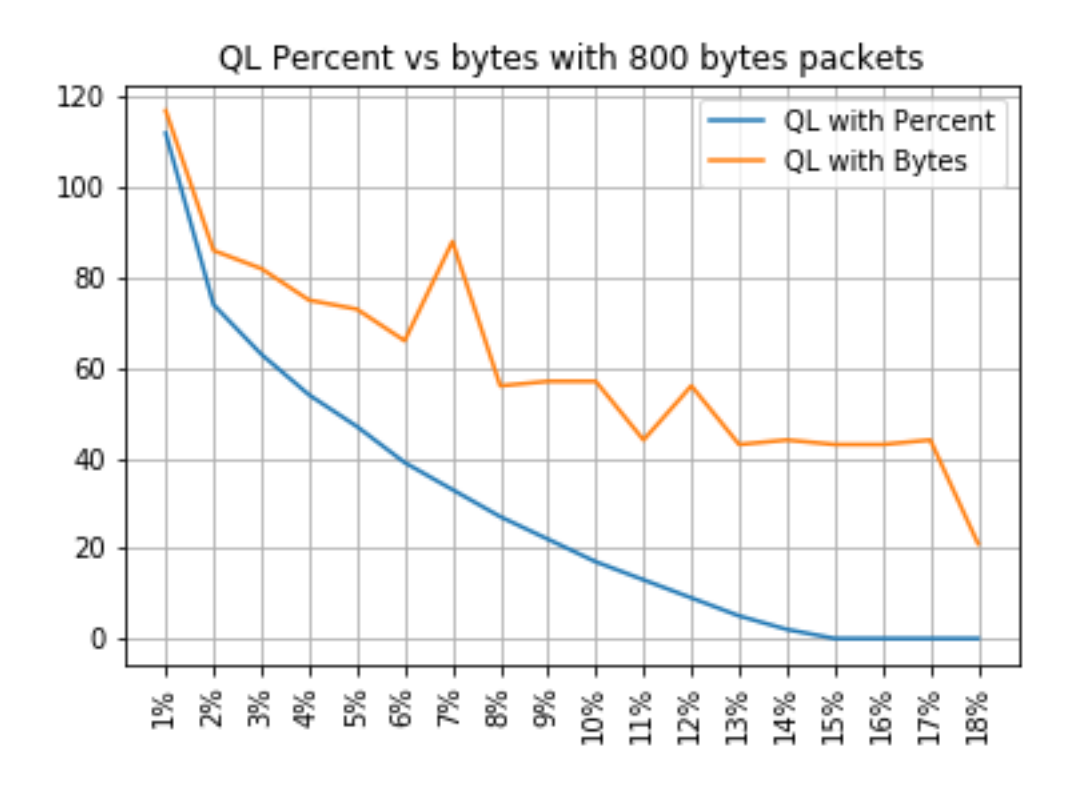

## Percentual de QL versus bytes com pacotes de 1024 bytes

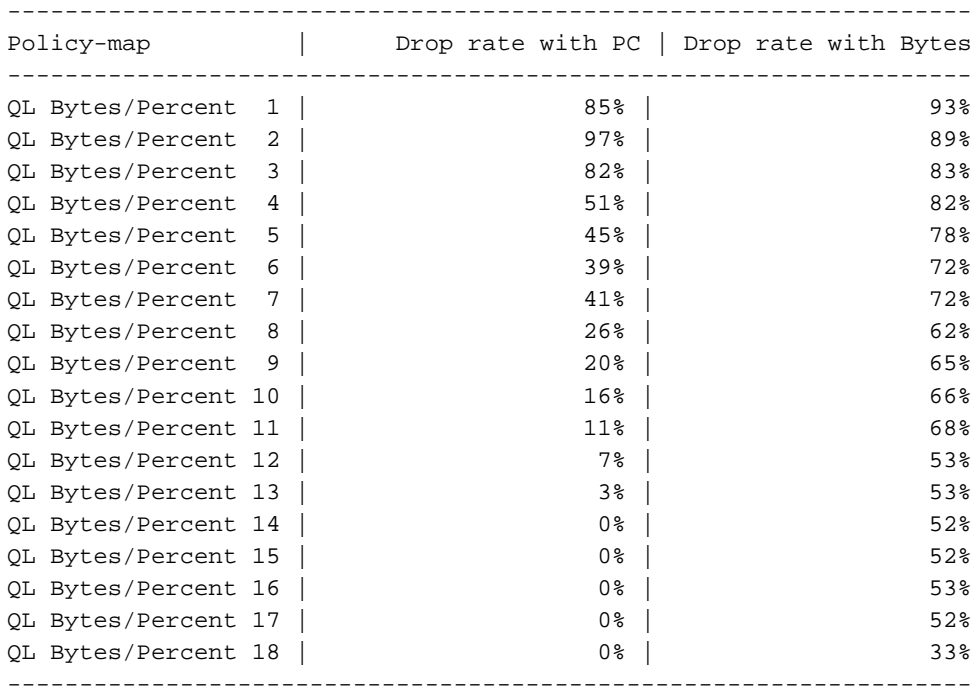

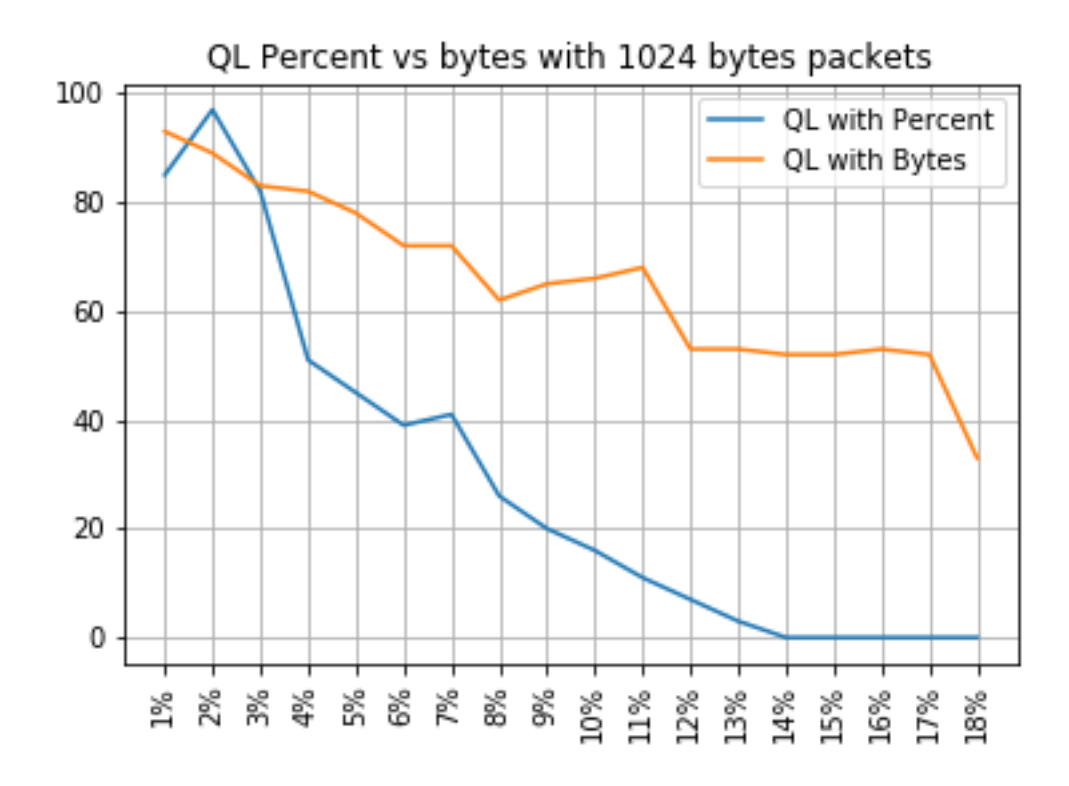

## Percentual de QL versus bytes com pacotes de 1.400 bytes

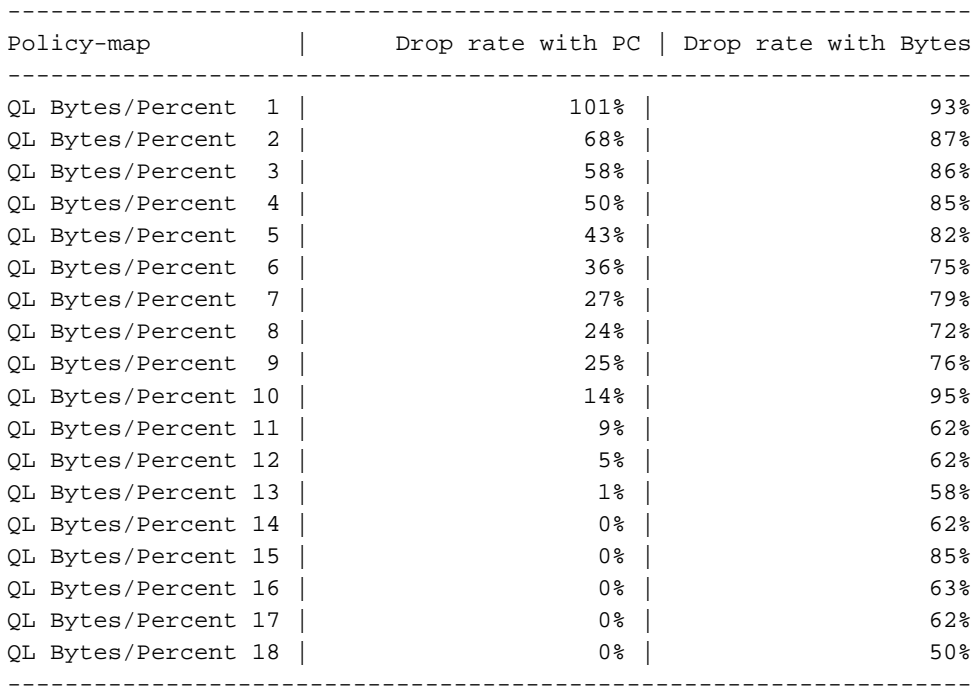

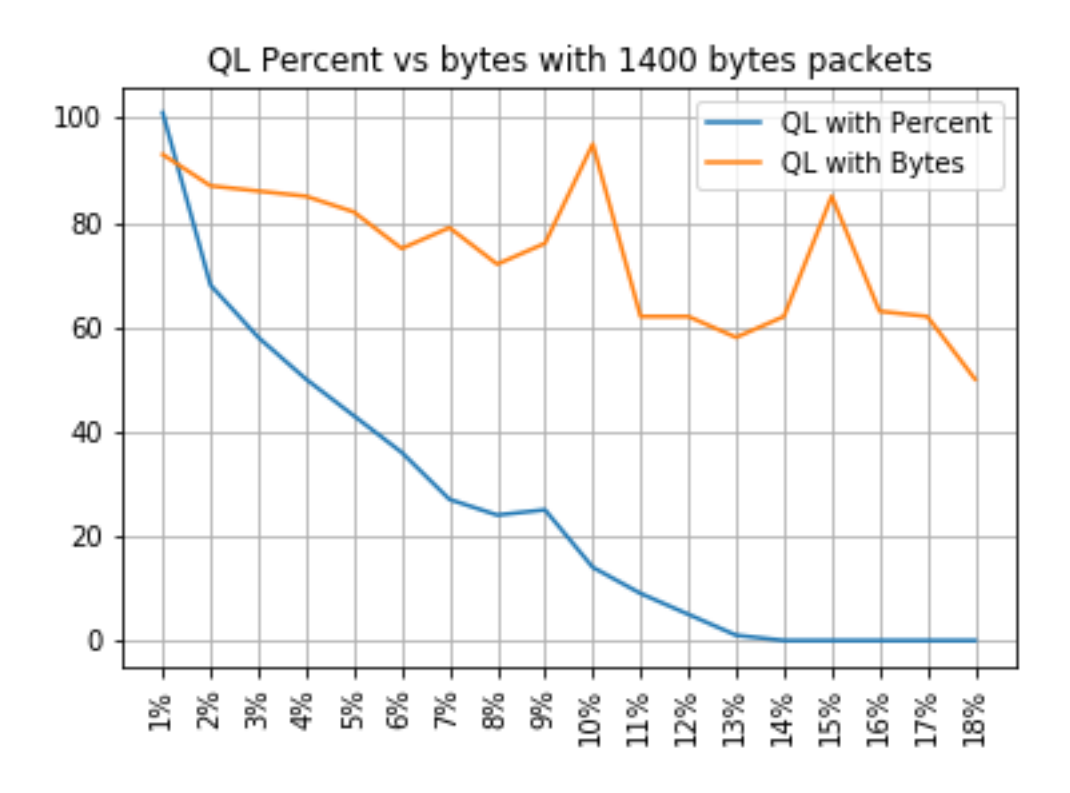

#### Relação entre quedas e tamanho do pacote

Como mencionado, o ASR 920 tem um buffer de pacote interno de 11,75 MB que é dividido em Qnodes 45898 de 256 bytes cada.

- Para um pacote com tamanho < 256 bytes, é usado exatamente 1 Qnode
- Para um pacote com tamanho de 1024 bytes, são usados 4 Qnodes
- Para um pacote com tamanho de 257 bytes, 2 nós Qsão usados e os 255 bytes não usados são perdidos

Portanto, você pode armazenar uma quantidade menor de pacotes grandes do que com pacotes pequenos. Espera-se a relação entre a taxa de queda e o tamanho do pacote em tamanhos de limite de fila equivalentes.

#### Diferença entre Bytes Equivalentes e Valores Percentuais

Como explicado, há 45898 nós Qno buffer compartilhado de 11,75 MB, arredondados para 45900 para facilitar o cálculo.

O cálculo de porcentagem de limite de fila não calcula a porcentagem dos 11,75 MB, mas a porcentagem dos 45900 Qnodes. Portanto, 10% de limite de fila significa 10% de 45900, o que resulta em 4.590 nós QN.

Além disso, a porcentagem de nós QD alocados é considerada como o número de pacotes que podem ser armazenados na fila, independentemente de seu tamanho. De volta ao exemplo anterior, isso significa que:

porcentagem de limite de fila 10 = 4590 nós de fila = 4590 pacotes.

Como esse cálculo é independente do tamanho do pacote, para pacotes com tamanho de 256 bytes ou menos, apenas um Qnode é realmente usado e a equivalência entre Qnodes e pacotes é mantida:

porcentagem de limite de fila 10 = 4590 Qnodes = 4590 pacotes de 256 bytes = 4590\*256 bytes =  $1,175$  MB =  $10\%$  do buffer

Com pacotes maiores, no entanto, uma porção mais generosa do buffer é alocada. Por exemplo, este é o cálculo para pacotes de 1024 bytes, em que cada pacote consome 4 nós Qa:

porcentagem de limite de fila 10 = 4590 Qnodes = 4590 pacotes de 1024 bytes = 4590\*4\*256 bytes =  $4.7$  MB =  $40\%$  do buffer

Caution: não é recomendável configurar valores altos de porcentagem de limite de fila.

Se você configurar valores altos de porcentagem de limite de fila, uma única interface poderá ocupar temporariamente todo o buffer compartilhado de 11,75 MB.

### Conclusões

- Você pode ver claramente que a eficiência dos bytes de limite de fila é melhor com pacotes pequenos - os bytes de limite de fila <x> funcionam melhor que o limite de fila <x> para até 300 bytes
- Em pacotes de 300 bytes, a eficiência de bytes de limite de fila e percentual de limite de fila é a mesma
- Acima do tamanho de pacote de 300 bytes, o percentual de limite de fila é mais eficiente. Como o tráfego da Internet é em média de 518 bytes, isso significa que os cenários reais se beneficiam mais do percentual de limite de fila, conforme relatado pelos clientes
- A eficiência do percentual de limite de fila melhora linearmente em relação ao tamanho do pacote (quanto maior o percentual de limite de fila mais eficiente, mais bytes de limite de fila são vs. bytes de limite de fila)
- O percentual de limite de fila é implementado para ser mais generoso na alocação de espaço de buffer para pacotes acima do tamanho de 256 MB

## Como aproximar os valores percentuais em cenários de tráfego real

Caso você tenha pacotes com tamanho de 256 bytes e limite de fila de 10%, você já sabe que essa equivalência é válida:

minimum queue-limit = 4590 Qnodes = 4590\*256 bytes =  $1.175$  MB = 10% of the buffer Com pacotes de 512 bytes somente o uso é o dobro, com pacotes de 1024 bytes somente é quatro vezes maior, e assim por diante.

Isso significa que o limite real de fila é de no mínimo 10% do buffer e, se você assumir um MTU máximo de 1500 bytes, precisará de 6 Qnodes para armazenar um único pacote, o que dá um limite máximo de fila de:

maximum queue-limit =  $4590*6$  Qnodes =  $4590*256*6$  bytes =  $7.05$  MB =  $60*$  of the buffer Dessa forma, você pode definir os limites inferior e superior do uso do buffer com o percentual de limite de fila 10, de modo mais geral, o uso máximo médio do buffer é de aproximadamente:

ceil(avg\_pkt\_size/256)\*((qlimit\_percent/45900)\*100) Exemplo de um equipamento de laboratório:

GigabitEthernet0/0/1 is up, line protocol is up Hardware is 24xGE-4x10GE-FIXED-S, address is 70df.2f2f.ed01 (bia 70df.2f2f.ed01) Internet address is 10.12.10.47/31 MTU 8900 bytes, BW 1000000 Kbit/sec, DLY 10 usec, reliability 255/255, txload 25/255, rxload 30/255 Encapsulation ARPA, loopback not set Keepalive set (10 sec) Full Duplex, 1000Mbps, link type is auto, media type is T output flow-control is unsupported, input flow-control is on Carrier delay is 0 msec ARP type: ARPA, ARP Timeout 04:00:00 Last input 00:00:00, output 00:00:01, output hang never Last clearing of "show interface" counters 00:11:43 Input queue: 0/375/0/0 (size/max/drops/flushes); Total output drops: 2036062 Queueing strategy: Class-based queueing Output queue: 0/40 (size/max) 30 second input rate 118520000 bits/sec, 18902 packets/sec 30 second output rate 101646000 bits/sec, 16124 packets/sec 13185272 packets input, 10328798549 bytes, 0 no buffer Received 0 broadcasts (0 IP multicasts) 0 runts, 0 giants, 0 throttles 0 input errors, 0 CRC, 0 frame, 0 overrun, 0 ignored 0 watchdog, 235 multicast, 0 pause input 11247114 packets output, 8870166880 bytes, 0 underruns <<< avg\_pkt\_size = 8870166880/11247114 = 788.66 bytes 0 output errors, 0 collisions, 0 interface resets 0 unknown protocol drops 0 babbles, 0 late collision, 0 deferred 0 lost carrier, 0 no carrier, 0 pause output 0 output buffer failures, 0 output buffers swapped out

Você pode calcular o tamanho médio do pacote como 8870166880/11247114 ~ 788 bytes.

Com uma porcentagem de limite de fila 10, você tem um uso máximo médio de buffer de:

ceil(avg\_pkt\_size/256)\*((45900/100)\*qlimit\_percent) Calculation example with Python: >>>**import math** >>>**math.ceil(788/256)\*((45900/100)\*10)** 18360.0

#### $=$  > 18360 Onodes = 18360  $*$  256 bytes = 4.7 MB = 40% of the buffer

### Como verificar o uso do buffer de microburst

Nas versões do Cisco IOS-XE anteriores à 16.9.3, o buffer compartilhado das interfaces era usado para pacotes de dados e de controle (como BFD, protocolos de roteamento, ARP, LDP, punt keepalives). Para verificar o uso do buffer instantâneo, você pode usar este comando:

ASR-920-1#**request platform software sdcli "nile bm reg buffertablefreelistcount show 0 0 0"** Após 16.9.3, algumas alterações foram introduzidas para melhorar o uso do buffer e ele foi dividido em 2: 1024 entradas (256KB) foram reservadas para tráfego de controle e o restante é reservado para tráfego de dados.

O uso do buffer nesse caso pode ser monitorado com estes comandos:

```
ASR-920-1#request platform software sdcli "nile bm reg
supervisorresourcereservedcounttableaccess sh 0 0 0"
reservedUsedCount = 48 (0x30)
reservedFreeCount = 976 (0x3d0)
ASR-920-1#request platform software sdcli "nile bm reg
supervisorresourcereservedcounttableaccess sh 0 2 0"
reservedUsedCount = 8114 (0x1fb2)
reservedFreeCount = 37784 (0x9398)
```
Observe que, dado o fato de que o buffer manipula microintermitências, você tem que repetir o comando várias vezes para ver o valor reservedUsedCount diferente de 0.

O uso do buffer pode ser simplesmente calculado com reservedUsedCount/reservedFreeCount, por exemplo, 8114/37784 = 21,5% usado. Quando a intermitência terminar, o buffer deve rapidamente voltar para 0 ou perto de 0.

A partir do Cisco IOS-XE versão 17.6.1, é possível optar por usar todo o buffer para dados e tráfego de controle (preferível se sua rede tiver uma alta taxa de tráfego de controle) ou dividir o buffer em 2, conforme descrito anteriormente. A escolha é feita com a configuração dessa instrução (desativada por padrão):

#### ACDC-920-1(config)#**platform qos-buffer enhance enable** ACDC-920-1(config)#**no platform qos-buffer enhance enable**

A partir do Cisco IOS-XE versão 17.7.1, também é possível escolher o tamanho a ser alocado para o tráfego de controle:

```
ACDC-920-1(config)#platform qos-buffer enhance [1-4]
Where:
```
- 1 indica buffer de controle de 256 KB
- $\cdot$  2 indica 500 KB
- $\cdot$  3 indica 756 KB
- $\cdot$  4 indica 1 MB

#### Sobre esta tradução

A Cisco traduziu este documento com a ajuda de tecnologias de tradução automática e humana para oferecer conteúdo de suporte aos seus usuários no seu próprio idioma, independentemente da localização.

Observe que mesmo a melhor tradução automática não será tão precisa quanto as realizadas por um tradutor profissional.

A Cisco Systems, Inc. não se responsabiliza pela precisão destas traduções e recomenda que o documento original em inglês (link fornecido) seja sempre consultado.